#### **QUERY-BY-EXAMPLE**

#### **Query-by-Example (QBE)**

- $\blacksquare$  Μια Γλώσσα για ερωταποκρίσεις που αναπτύχθηκε στην IBM (από τον Moshe Zloof) και παρουσιάζεται σε ένα προϊόν (QMF) (που είναι εναλλακτικός τρόπος διεπαφής για το DB2)
- $\blacksquare$  Ευκολότερη από την SQL για τον *<sup>µ</sup>έσο χρήστη* (**ΟΠΤΙΚΗ** και **∆ΙΣ∆ΙΑΣΤΑΤΗ )**
- $\blacksquare$  **ΚΕΝΤΡΙΚΗ Ι∆ΕΑ:** Το Σύστηµα παρέχει στον χρήστη τη δυνατότητα να δει το **περίγραµµα** των Σχέσεων στη Βάση και ο Χρήστης συµπληρώνει τους πίνακες δίνοντας παραδείγµατα για το πώς θέλει να είναι η απάντηση

## **QBE ΣΥΝΟΨΗ**

- ▉ Οι Αρχές της Γλώσσας
	- <sup>Ο</sup> χρήστης *δεν απαιτείται να θυµάται* τα ονόµατα των γνωρισµάτων και των σχέσεων
	- Στην διατύπωση της ερωταπόκρισης, *δεν απαιτείται να τηρούνται ανελαστικοί κανόνες*
	- Στηρίζεται στον σχεσιακό λογισµό *πεδίου* (µεταβλητές είναι οι στήλες)
	-

- 
- 
- Σχεσιακά πλήρης διατύπωση<br>
 Πως Λειτουργεί<br>
 Σύμβολα με "\_" να προηγείται, είναι μεταβλητές<br>
 Σύμβολα χωρίς "\_" να προηγείται είναι σταθερές (υποδηλώνουν μια<br>
 Το πρόσημο "P." χρησιμοποιείται για να υποδειχθεί ποια

# **QBE Σύνοψη – <sup>Η</sup> διαδικασία**

# ∆ιαδικασία ερωταπόκρισης

- Πρώτα, <sup>ο</sup> χρήστης *διαλέγει τις σχέσεις* (*πίνακες*) που χρειάζεται για το query
- Παρουσιάζονται τα *περιγράµµατα* των πινάκων που διαλέχτηκαν
- <sup>Ο</sup> χρήστης «πηγαίνει» στις *κατάλληλες στήλες* (µε ειδικά πλήκτρα)
- –*Τιµές***-***παραδείγµατα* (µεταβλητές), *σταθερές*, κλπ., δακτυλογραφούνται
- *Άλλοι συγκριτικοί τελεστές* (πέραν της ισότητας που είναι αυτόµατη για
- 
- 
- 
- 
- σταθερές τιμές) πρέπει να **δακτυλογραφηθούν** (όπως, >, <, κλπ.)<br>- πιο **πολύπλοκες συνθήκες** μπαίνουν σε ένα κουτί-συνθηκών (condition<br>**box)**<br>- Συνθήκες στην ίδια σειρά υποδηλώνουν το Boolean AND<br>- Συνθήκες σε διαφορετικές

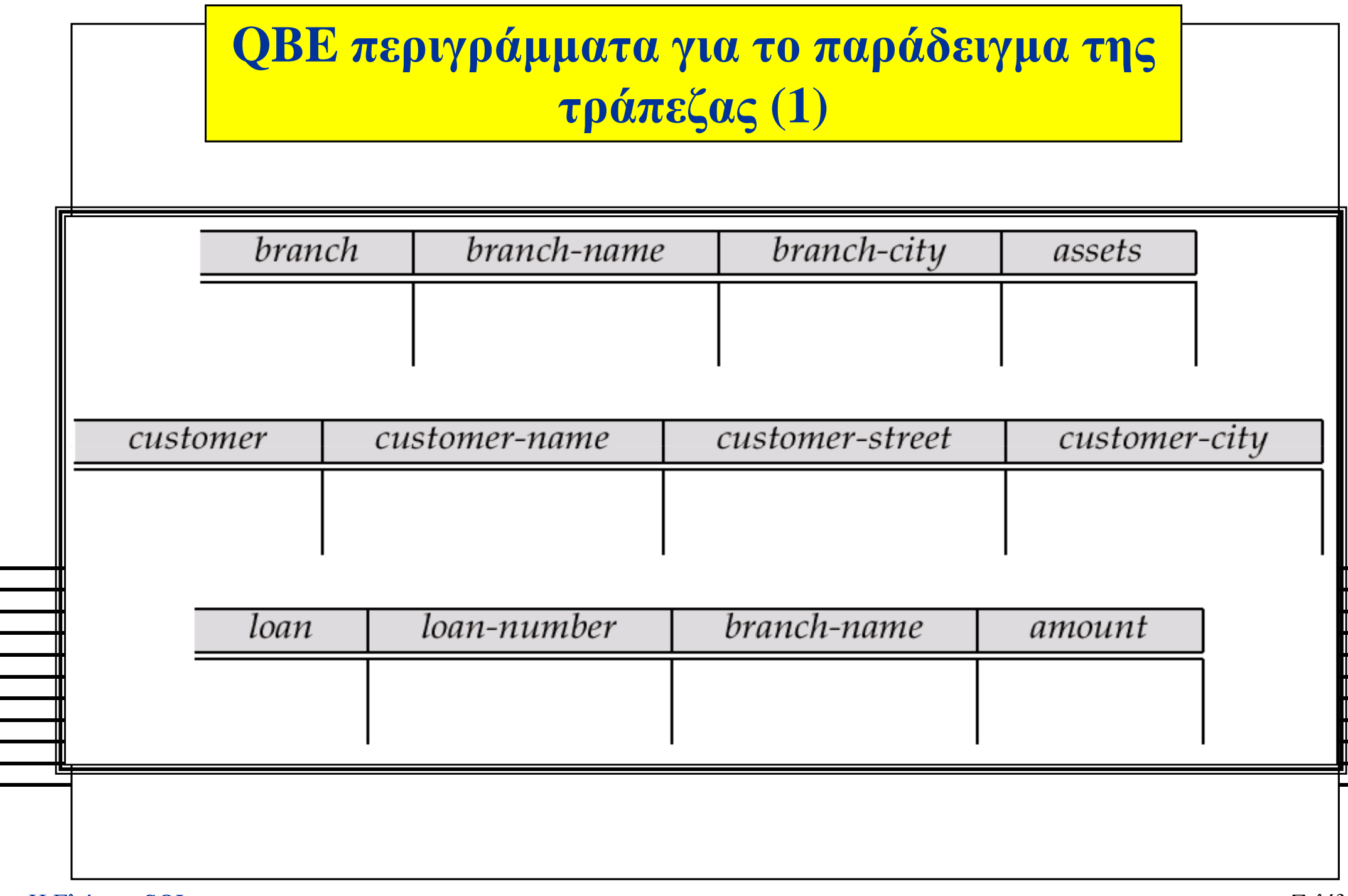

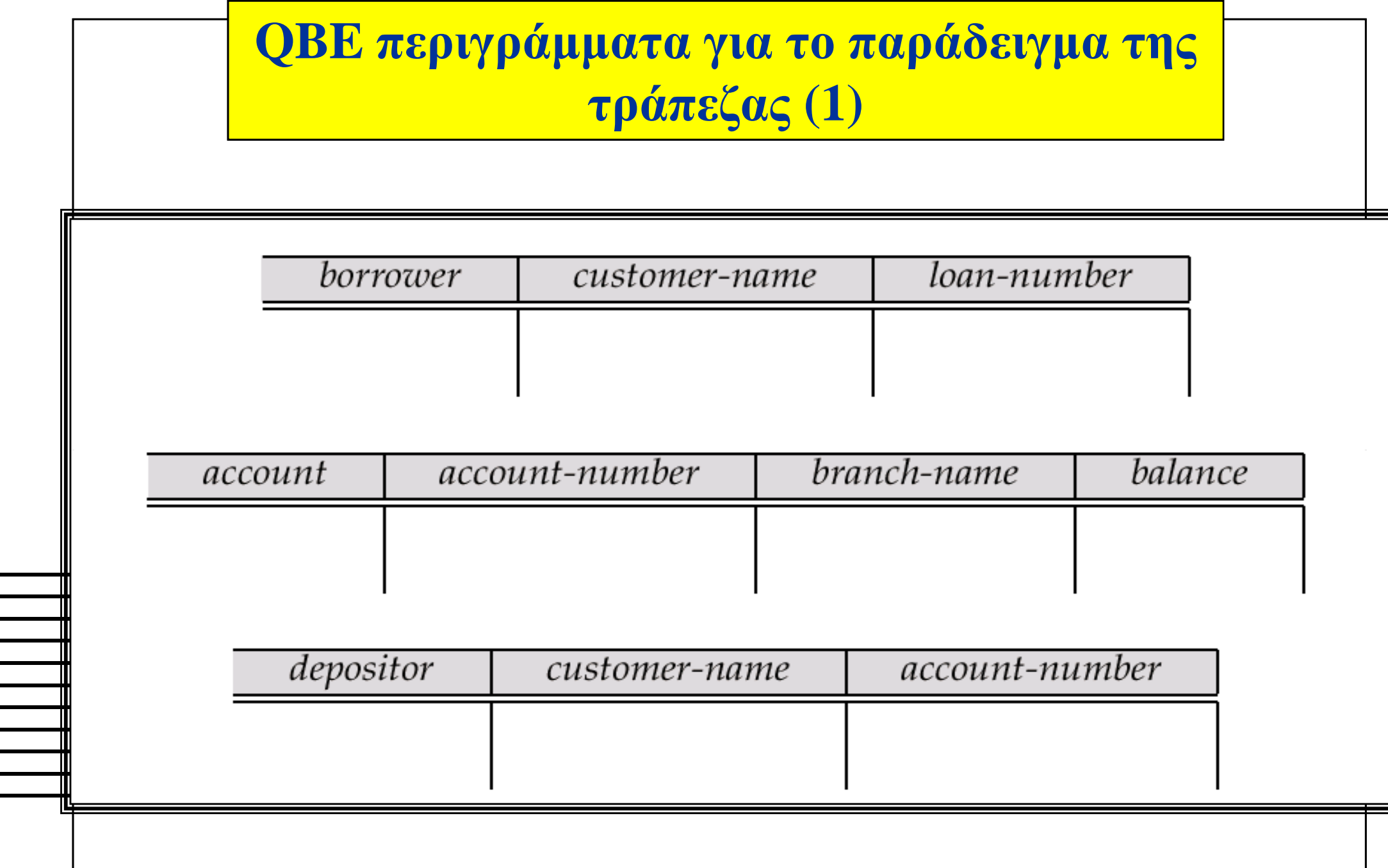

╗

# **Queries σε µια σχέση**

# ■ Find all loan numbers at the Perryridge branch.

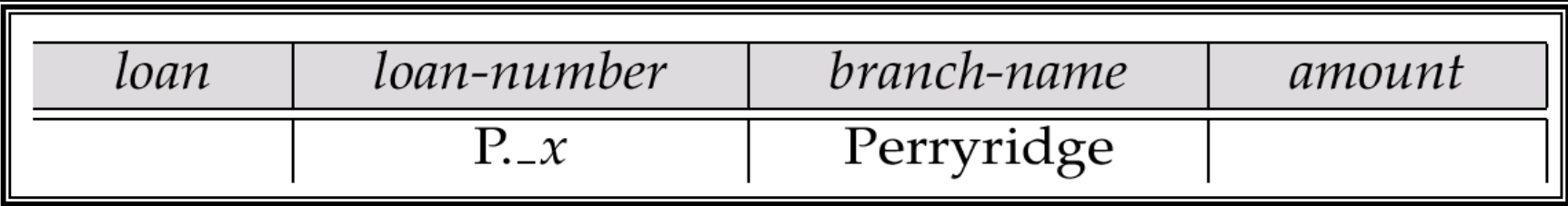

- \_<sup>x</sup>είναι µεταβλητή (προαιρετικό, µπορεί να παραληφθεί στο παραπάνω query)
- Το P. σηµαίνει δείξε (display)
- οι διπλές εγγραφές αφαιρούνται by default
- Για να διατηρηθούν τα διπλότυπα χρησιµοποιούµε P.ALL

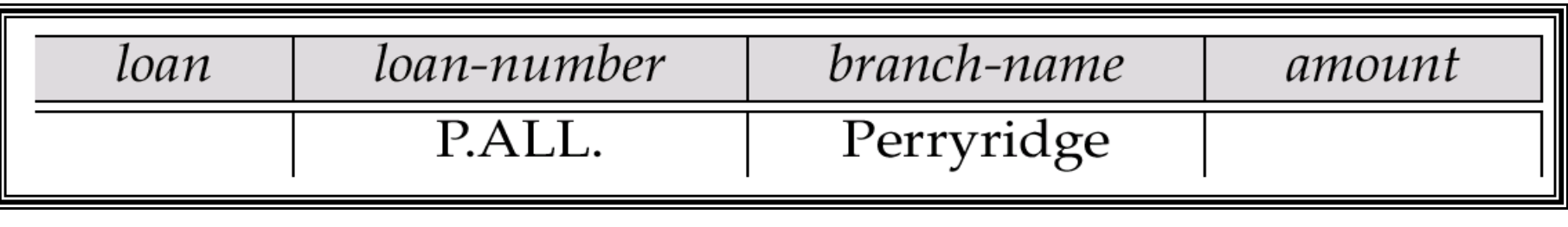

# **Queries σε µια σχέση (2)**

 $\mathcal{L}_{\mathcal{A}}$ ∆είξε όλες τι λεπτοµέρειες των δανείων

**Method** 1:

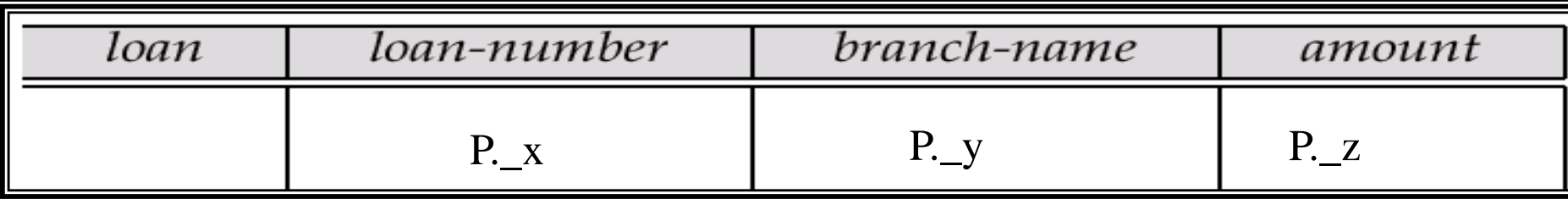

**Method 2: Shorthand notation** 

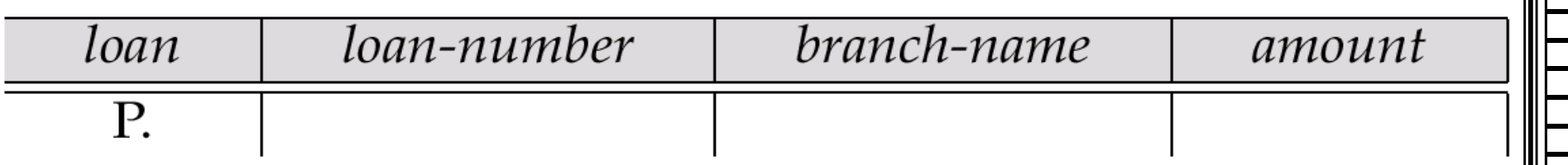

# **Queries σε µια σχέση (3)**

 $\blacktriangle$  Find the loan number of all loans with a loan amount of more than \$700

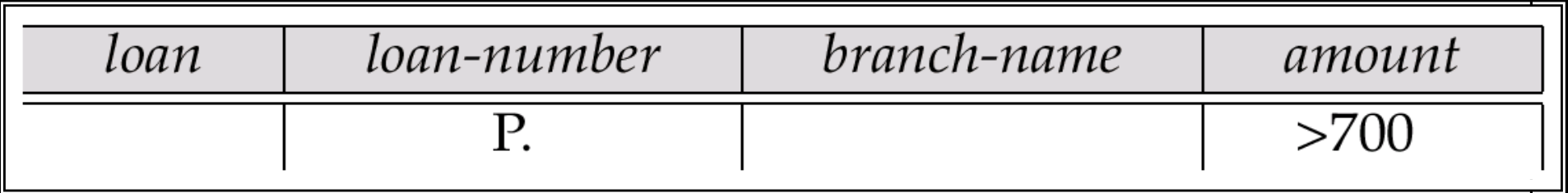

Г Find names of all branches that are not located in Brooklyn

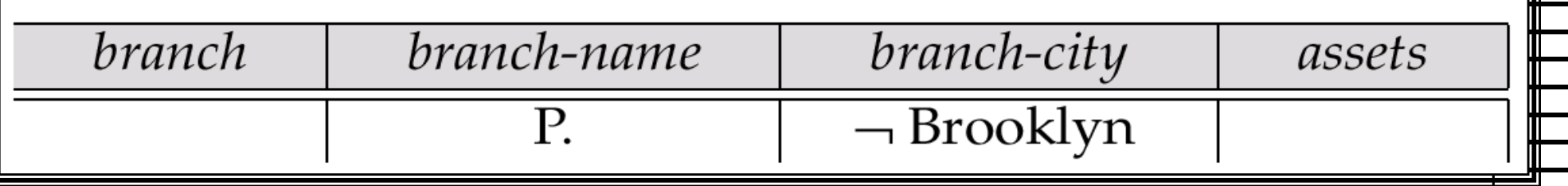

# **Queries σε πολλές σχέσεις (1)**

 $\blacksquare$  Find the names of all customers who have a loan from the Perryridge branch.

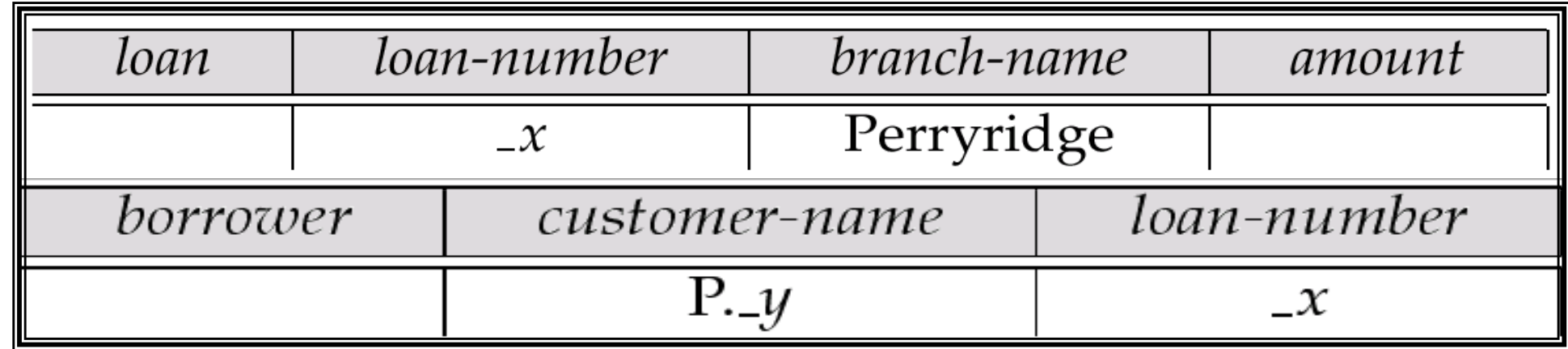

# **Queries σε πολλές σχέσεις (2)**

 $\blacksquare$  Find the names of all customers who have both an account and a loan at the bank.

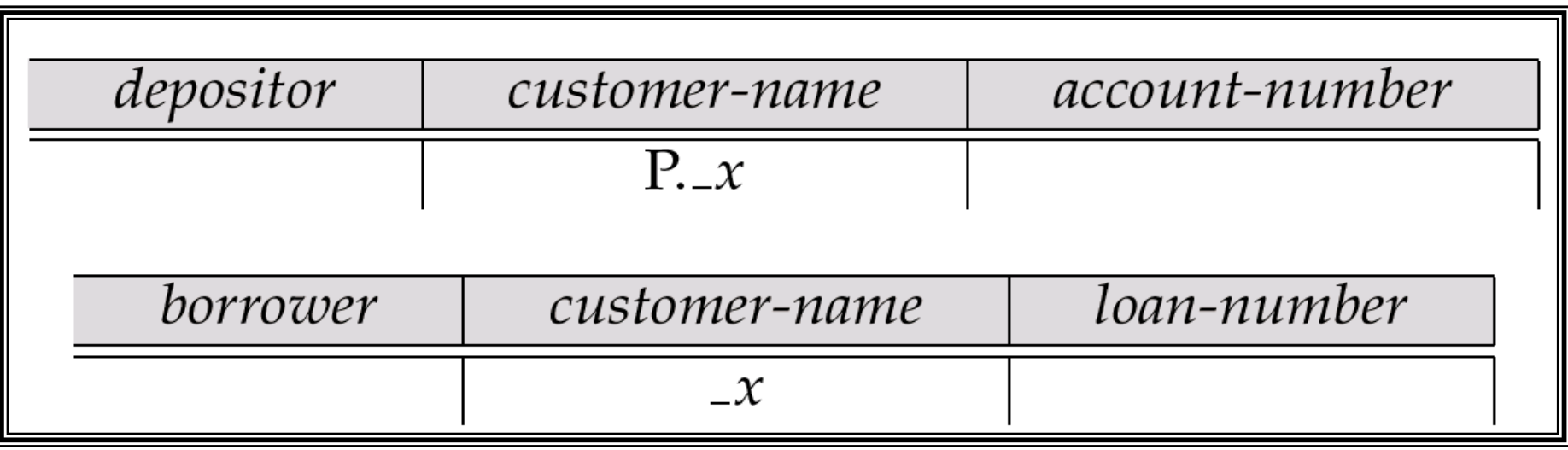

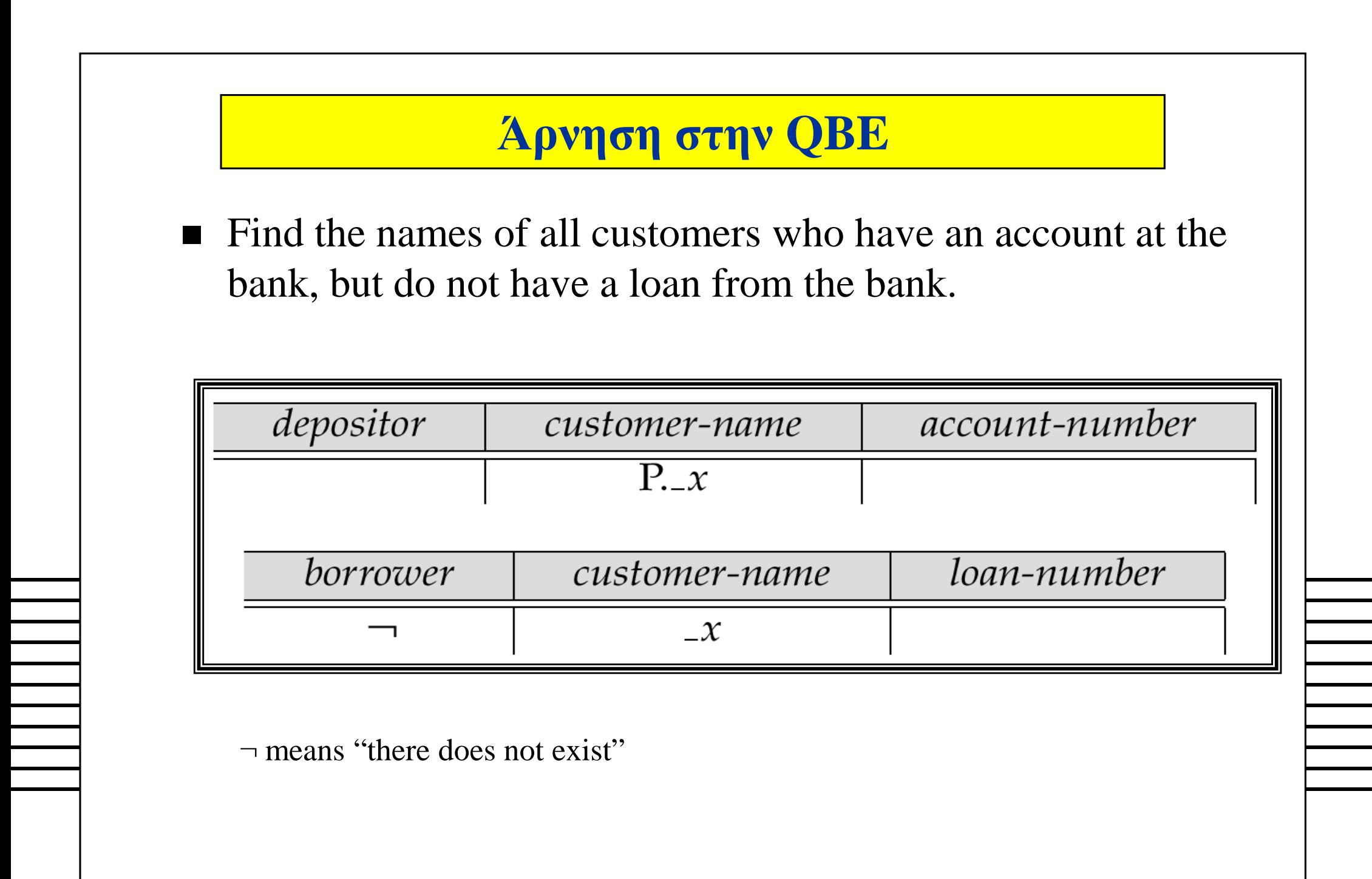

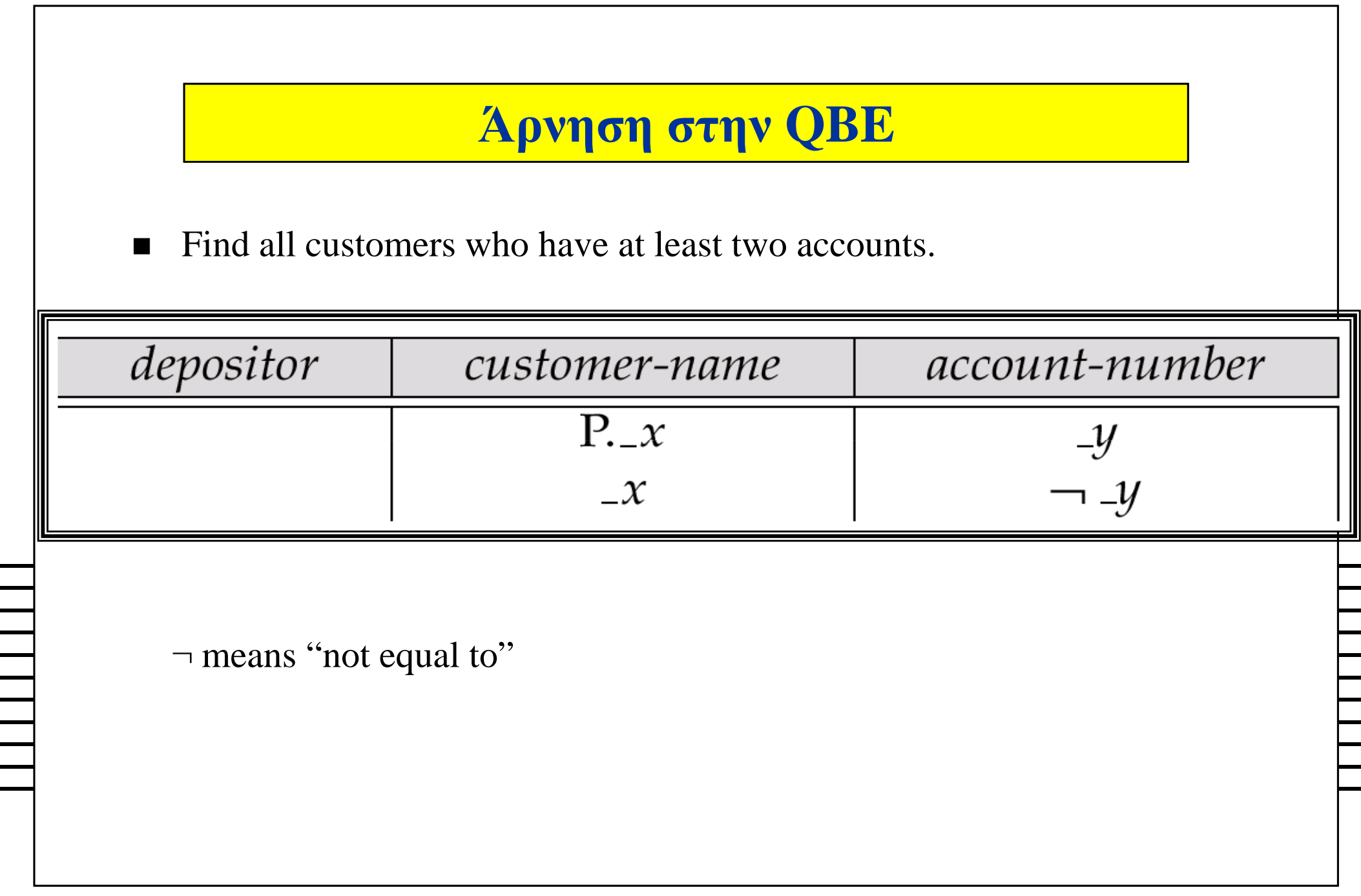

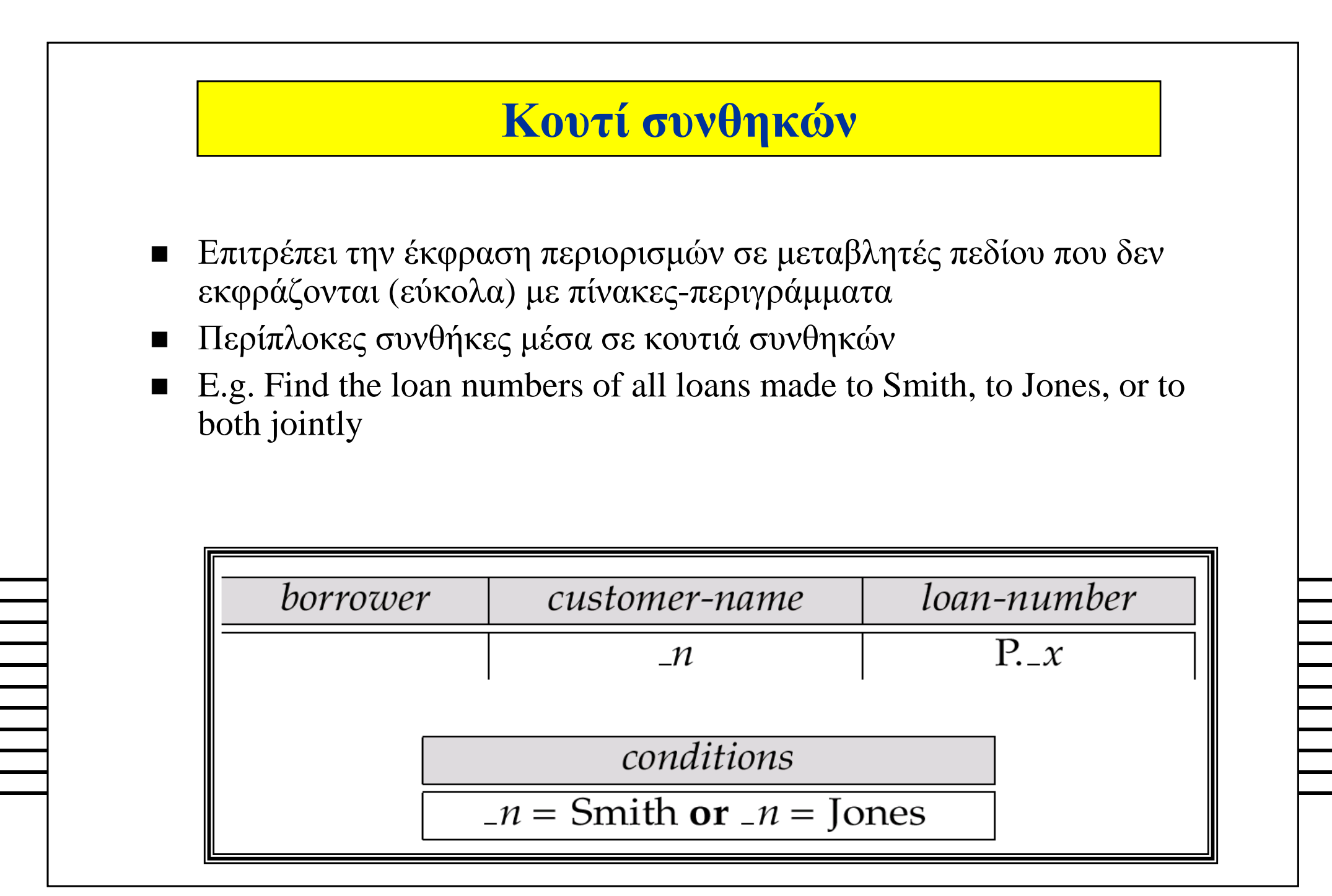

Η Γλώσσα SQL Γλώσσα SQL *Σελίδα* **<sup>14</sup>**

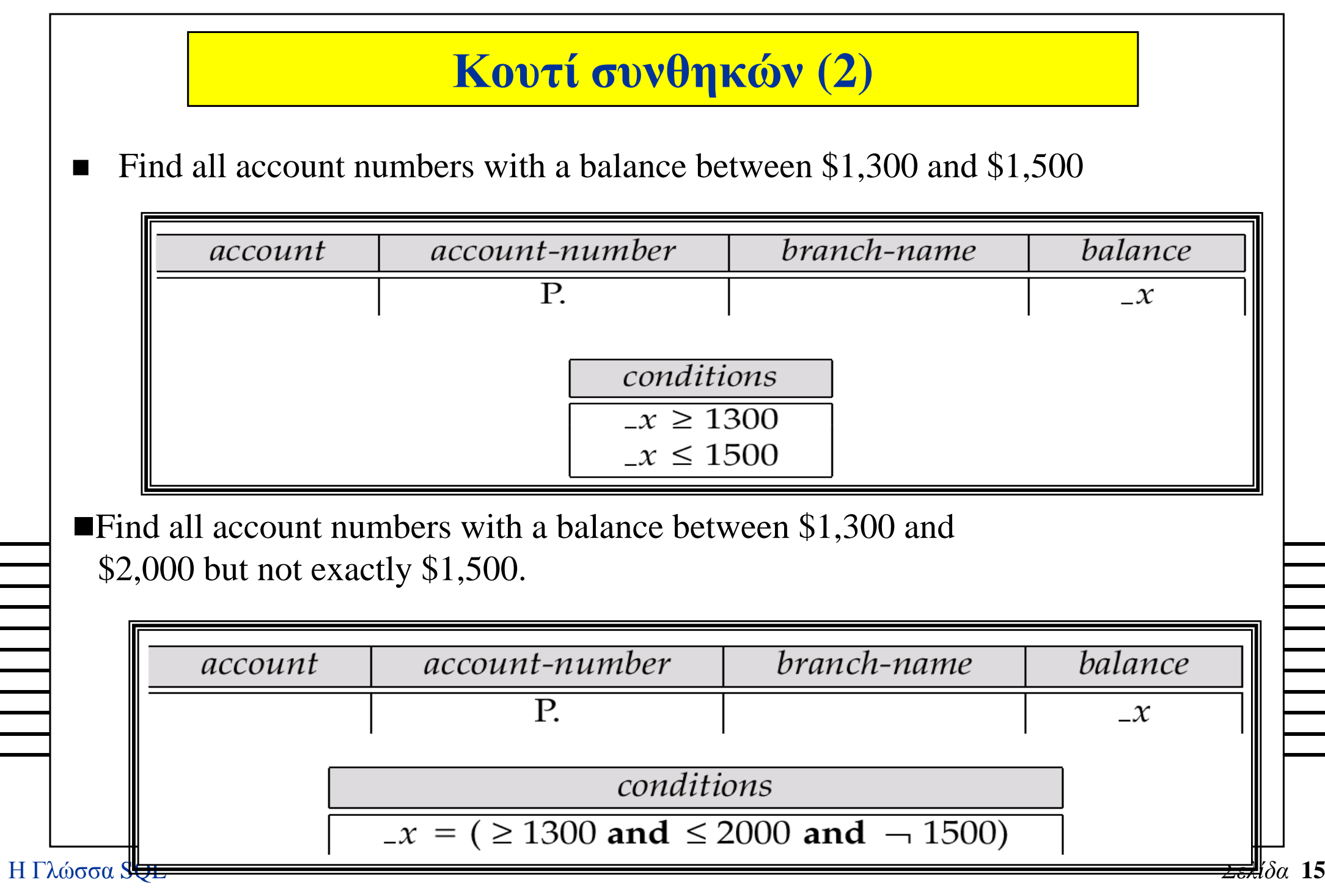

÷,

# **Η σχέση Result**

- Find the *customer-name*, *account-number*, and *balance* for alll customers who have an account at the Perryridge branch.
	- We need to:
		-
		-
	-
- % Join *depositor* and *account.*<br>
(2008) Project *customer-name, account-number* and *balance*.<br>
To accomplish this we:<br>
(2008) Create a skeleton table, called *result*, with attributes *customer-name*,<br>
(2008) Arriviol
	-

#### **The Result Relation (Cont.)The resulting query is:** branch-name balance account account-number Perryridge  $\overline{\mathcal{Z}}$  $-\mathcal{Y}$ depositor customer-name *account-number*  $-\mathcal{Y}$  $-\mathcal{X}$ result account-number balance customer-name P.  $-\mathcal{X}$  $-\mathcal{Y}$  $\mathcal{Z}$

#### **Ordering the Display of Tuples**

- $\blacksquare$  $AO = ascending order$ ;  $DO = descending order$ .
- $\blacksquare$  E.g. list in ascending alphabetical order all customers who have an account at the bank

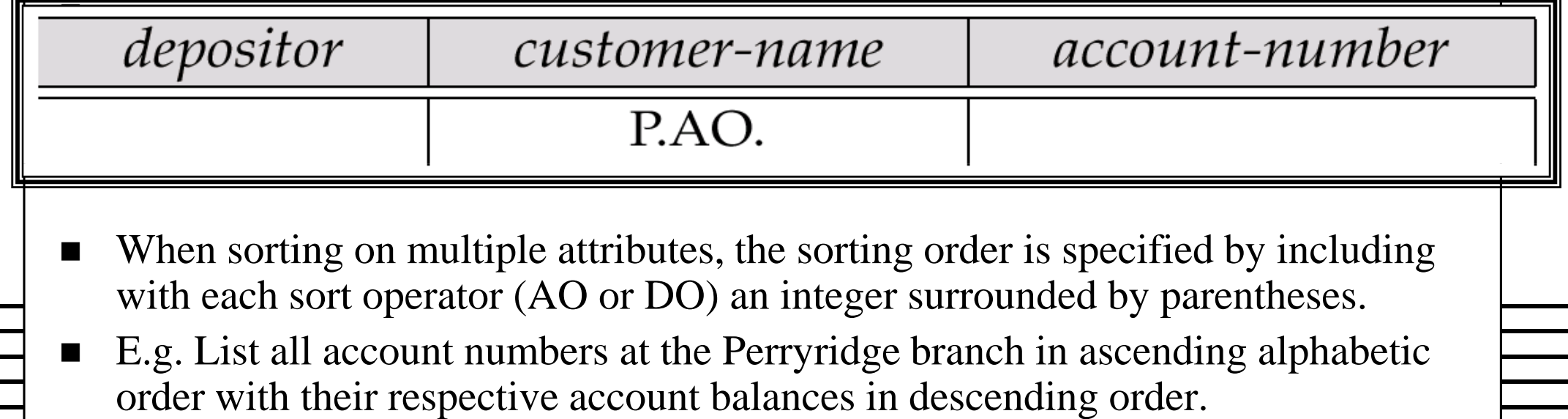

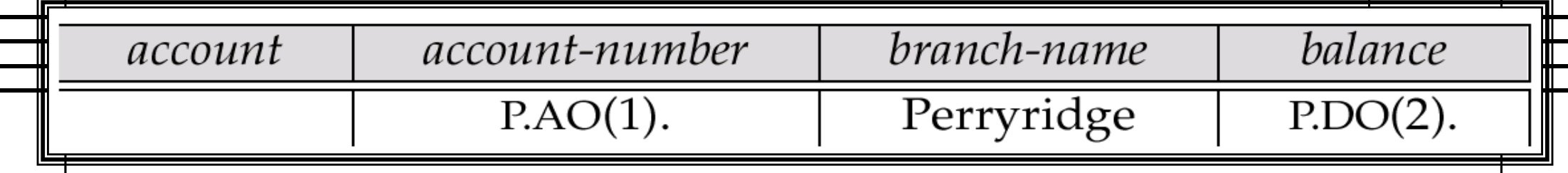

## **Aggregate Operations**

- The aggregate operators are AVG, MAX, MIN, SUM, and CNT
- $\blacksquare$  The above operators must be postfixed with "ALL" (e.g., SUM.ALL.or AVG.ALL.\_x) to ensure that duplicates are not eliminated.
- E.g. Find the total balance of all the accounts maintained at the Perryridge branch.

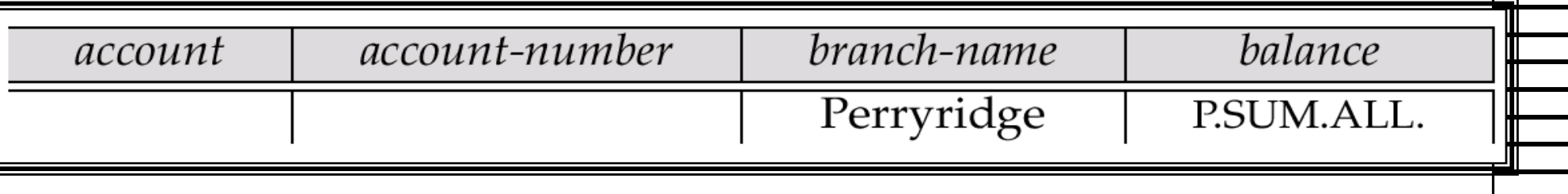

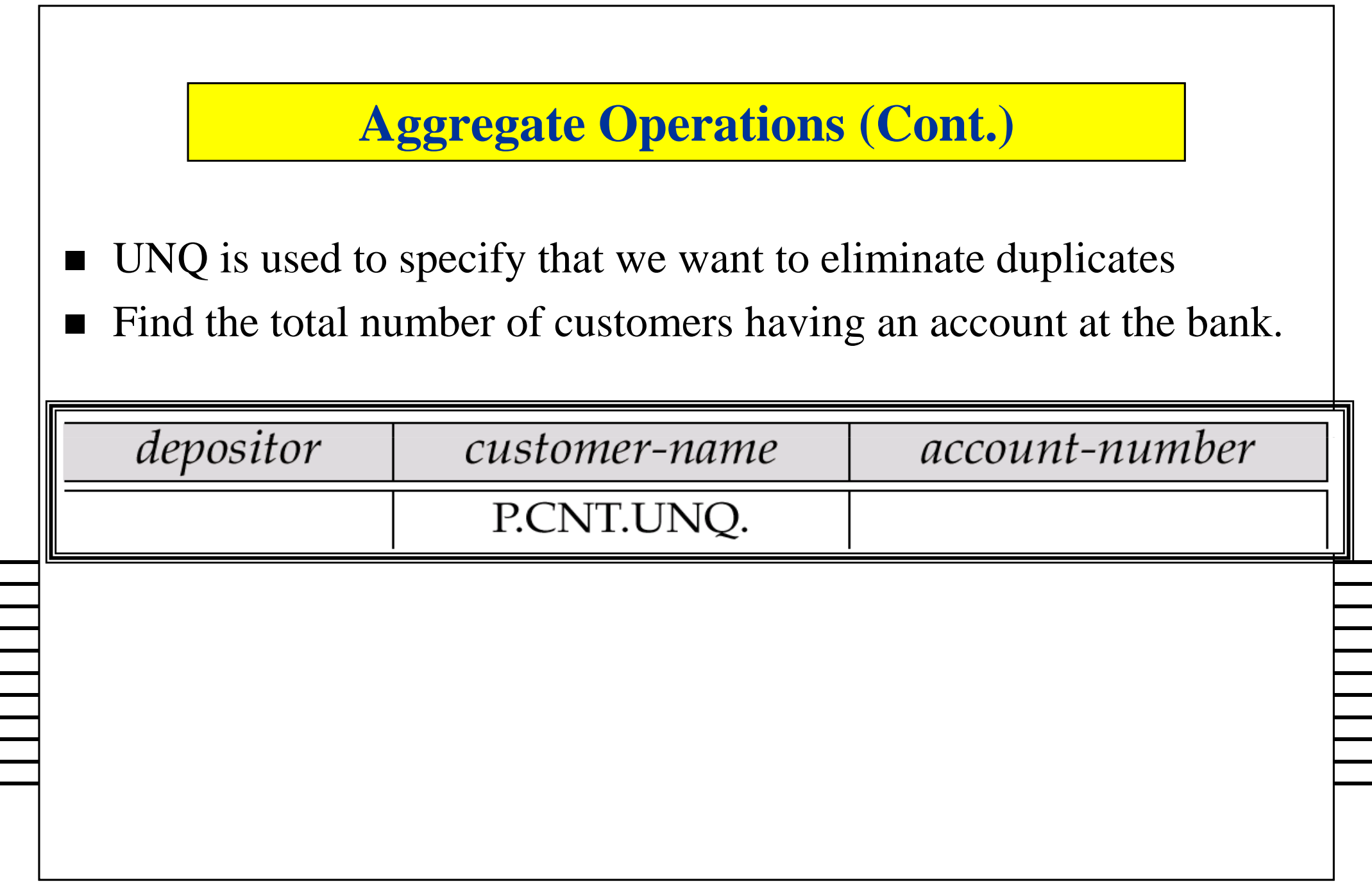

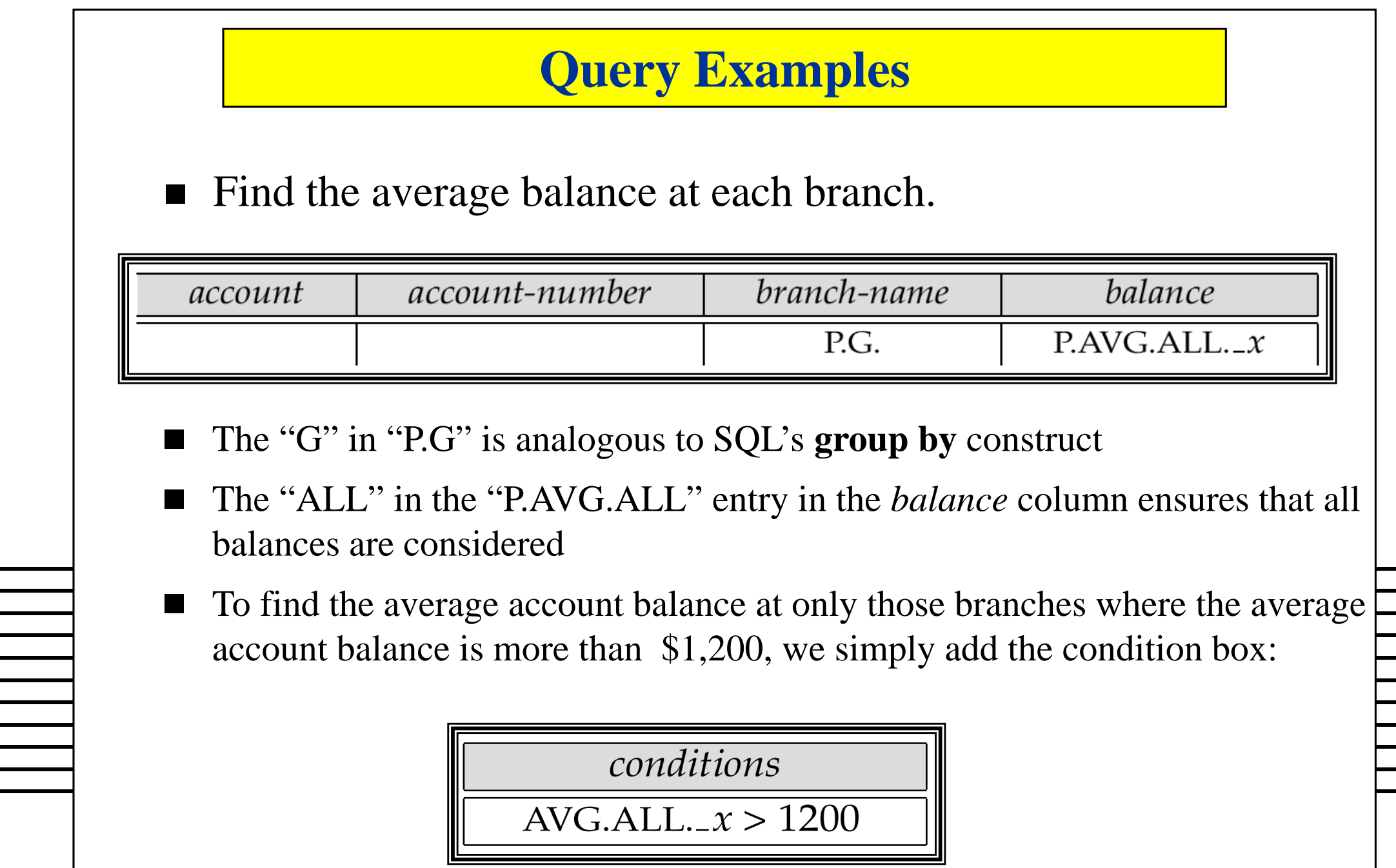

#### **Modification of the Database – Deletion**

- Deletion of tuples from a relation is expressed by use of a D. command. In the case where we delete information in only some of the columns, null values, specified by –, are inserted.
- Delete customer Smith

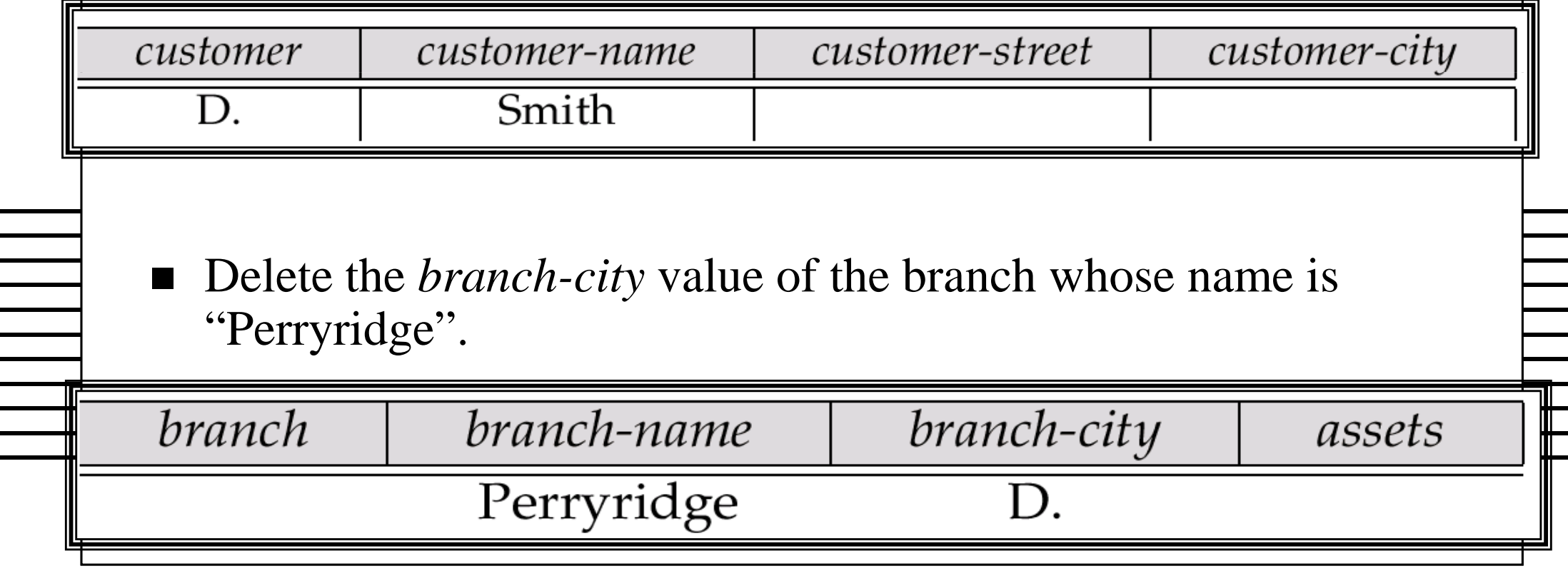

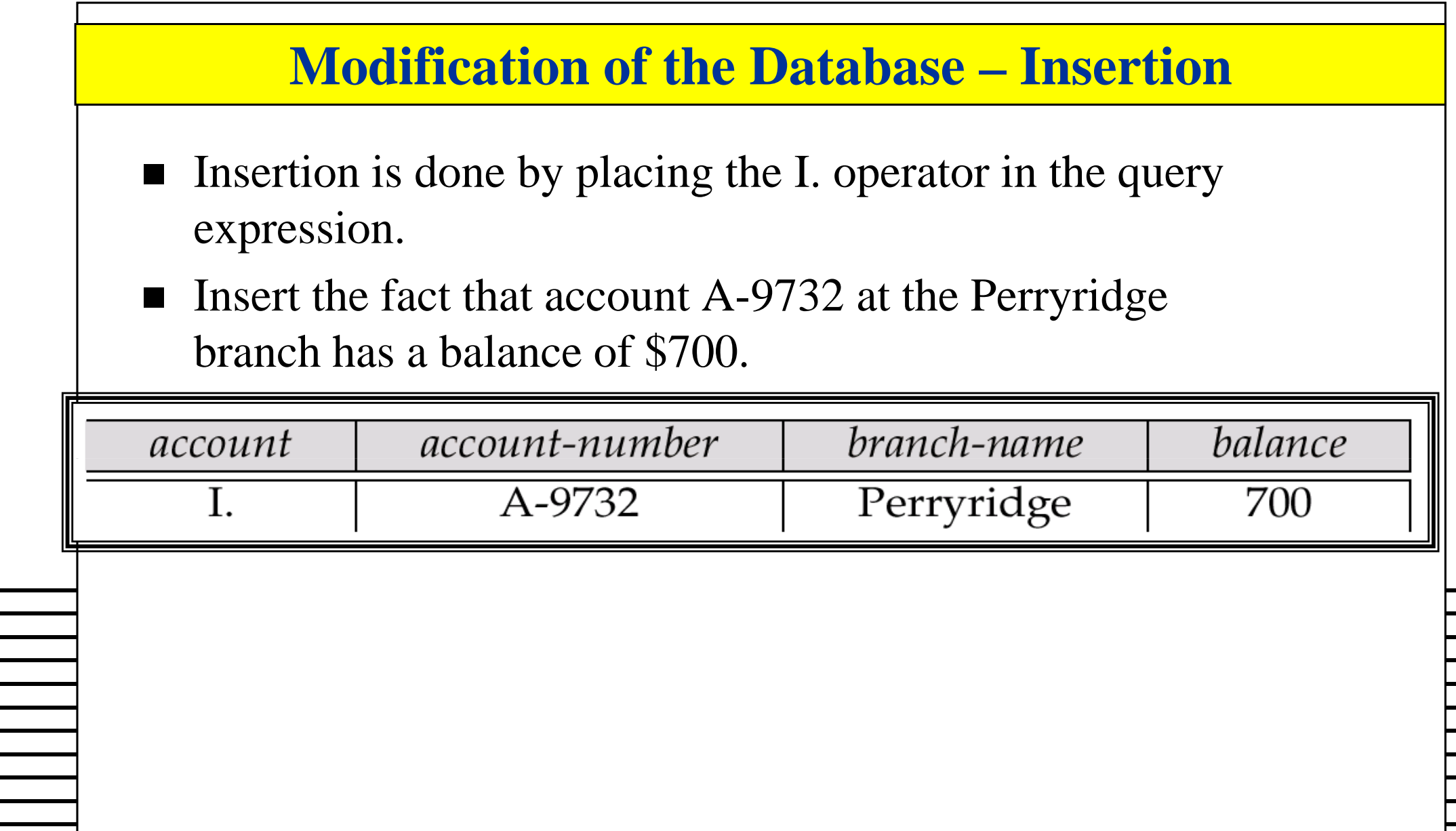

#### **Modification of the Database – Insertion (Cont.)**

 Provide as a gift for all loan customers of the Perryridge branch, a new \$200 savings account for every loan account they have, with the loan number serving as the account number for the new savings account.

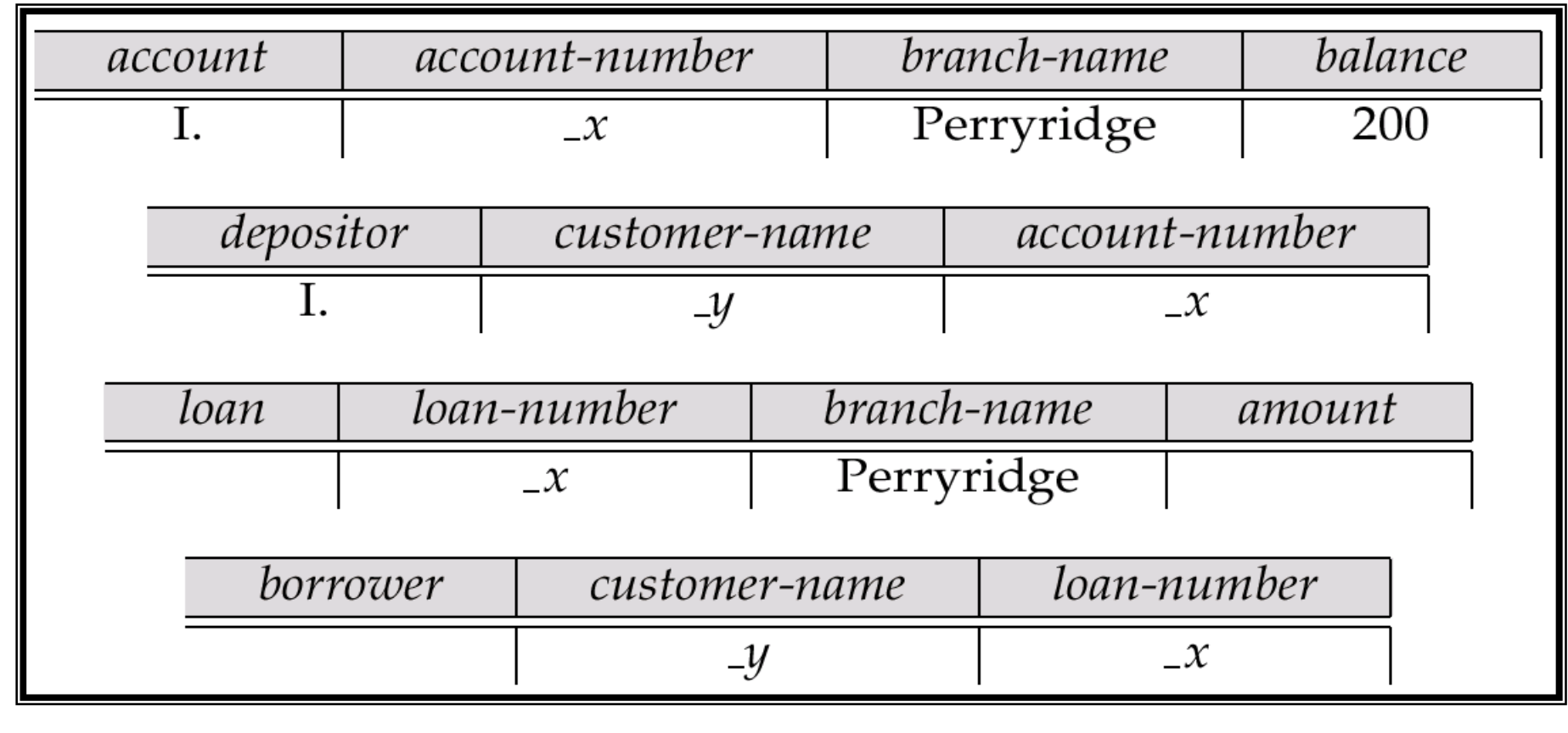

#### **Modification of the Database – Updates**

- $\blacksquare$  Use the U. operator to change a value in a tuple without changing *all* values in the tuple. QBE does not allow users to update the primary key fields.
- Update the asset value of the Perryridge branch to \$10,000,000.

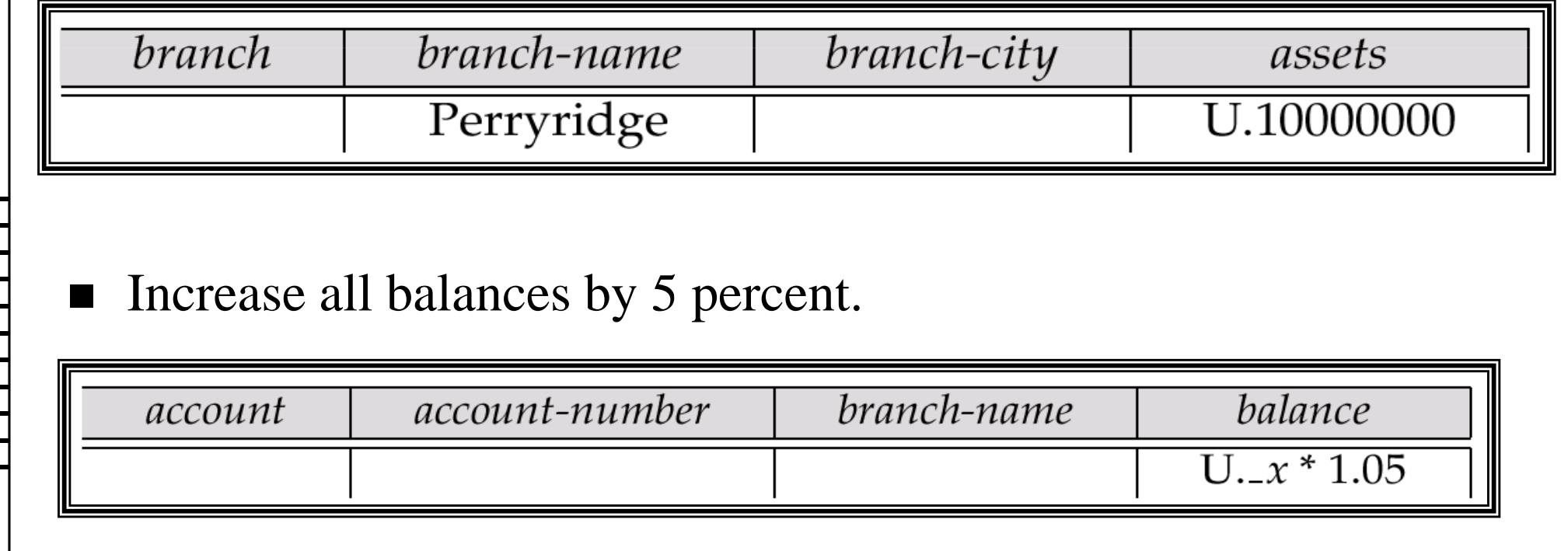

#### **Microsoft Access QBE**

- Microsoft Access supports a variant of QBE called Graphical Query By Example (GQBE)
- GQBE differs from QBE in the following ways
	- Attributes of relations are listed vertically, one below the other, instead of horizontally
	- Instead of using variables, lines (links) between attributes are used to
		-
		-
- specify that their values should be the same.<br>
<br>  $\bullet$  Links are added automatically on the basis of attribute name, and the user can<br>
then add or delete links<br>  $\bullet$  By default, a link specifies an inner join, but can be m

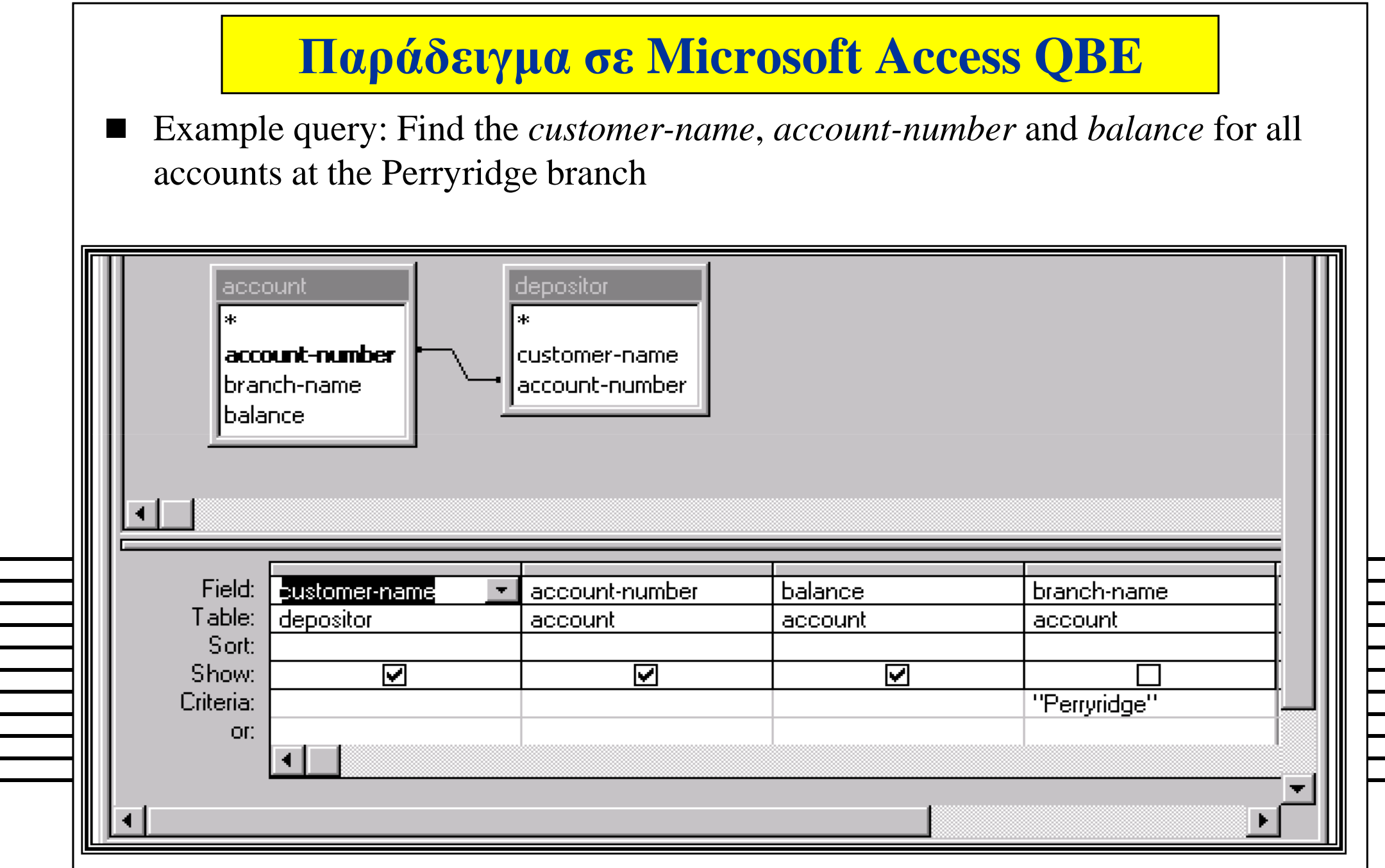

### **Κλείνοντας**

- <sup>Η</sup> QBE είναι µια κοµψή και φιλική προς το χρήστη <sup>γ</sup>λώσσα που βασίζεται στο σχεσιακό λογισµό πεδίου
- Είναι ιδιαίτερα εκφραστική (σχεσιακά πλήρης, αν και οι ενηµερώσεις ληφθούν υπόψη).
- Απλές ερωταποκρίσεις είναι εξαιρετικά εύκολο να εκφραστούν στην QBE, µε ένα ελάχιστο συντακτικό που πρέπει κανείς να θυµάται
- <sup>Η</sup> QBE Έχει επηρεάσει σε µεγάλο βαθµό τις γραφικές διευκολύνσεις για queries που σήµερα προσφέρονται σε πολλά προϊόντα, περιλαµβανοµένης και της Microsoft Access.